## Baseline for Mail service

We use sendmail for customer mail server installs. Upon request this could be whatever the customer would like, at which time the install should be followed per the packages documentation, and any deviation from the documentation should be noted.

- 1. The sendmail packages should be selected out of dselect.
- 2. This will require certain other packages, sensible-mta, sasl2, sendmail.cf, and other mail related utilities, which will fulfill the sendmail servers requirements. Make sure that exim, and any mention of exim is marked for deletion and or purge.
- 3. Select ipopd, uw-imap, and uw-mailutils. This is the pop3 and imap services.
- 4. Install the selected packages
- 5. When prompted, choose yes to the plaintext passwords, and yes to install c-client without maildir support
- 6. Exit dselect.
- 7. create a file under /etc/mail/sasl and /usr/lib/sasl2 that is named Sendmail.conf containing the following:

pwcheck method: saslauthd

8. Edit the /etc/mail/sendmail.mc file and make sure it has the following directives:

FEATURE(`use\_cw\_file') FEATURE(`use\_ct\_file') FEATURE(`smrsh) FEATURE(`access\_db') FEATURE(`virtusertable', `hash –o /etc/mail/virusertable') TRUST\_AUTH\_MECH(`LOGIN PLAIN') define(`confAUTH\_MECHANSMS', `LOGIN PLAIN') MAILER(local) MAILER(smtp)

9. With c-client, the imap server, the author of the software is not fond of plain-text passwords, but since this is what the majority of all people use, and what all mail clients support, we usually enable plain-text by default. On the customers request, we will disable plain-text passwords, but note that squirrelmail and other web mail packages probably will not work.

Edit the /etc/c-client.cf file and have the following:

I accept the risk

set disable-plaintext 0

10. cd to the /etc/mail directory, and type:

m4 /etc/mail/sendmail.mc > /etc/mail/sendmail.cf

this will create the sendmail.cf file. Also you can type make, but usually this is a safer way to create the cf file, since you know which mc file it is using.

- 11. To update the virtusertable and the access db files to do this type:
	- makemap hash virtusertable <virtusertable

makemap hash access < access

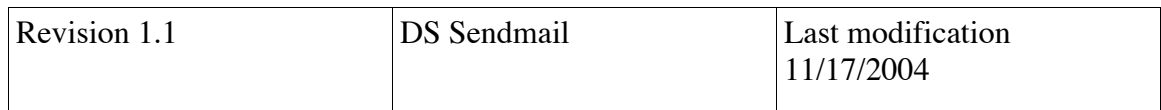

This will take the changes from the virtusertable text file and put them into the virtusertable.db file

- 12. Put the FQDN in the local-host-names file, as well as putting the relay host in the relay-domains file. By default, we insert localhost in the relay-domains.
- 13. Edit the /etc/defaults/saslauthd and uncomment the enable line, so it will run.
- 14. After sasl starts, there is a module, otp that is not required, and sometimes causes sasld to hang, remove by going to the /usr/lib/sasl2 directory and rm libopt.\*

The server should be ready for new users to be created. When creating the users, make sure that the shell defaults to nologin or false, since we don't want them logging on the console. To change this, go to the /etc/adduser.conf file and edit the DSHELL line to /bin/false, and make sure to add this to the /etc/shells file. From there the base install is done and anything beyond this is considered custom.

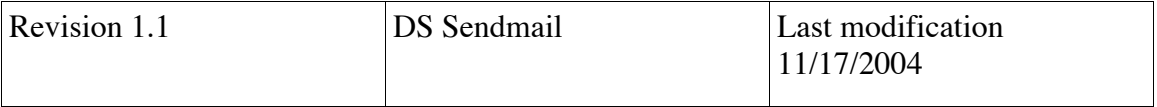